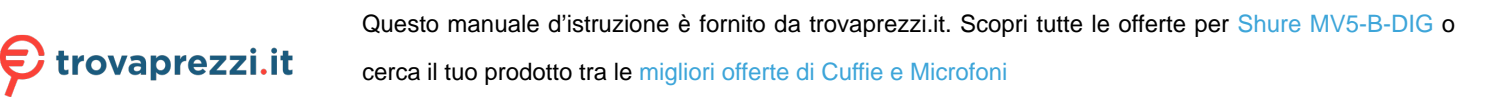

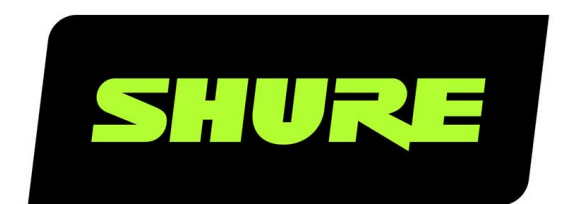

# MV5 Microfono a condensatore digitale

The Shure digital condenser microphone, MV5, user guide. Version: 4.0 (2021-J)

# Table of Contents

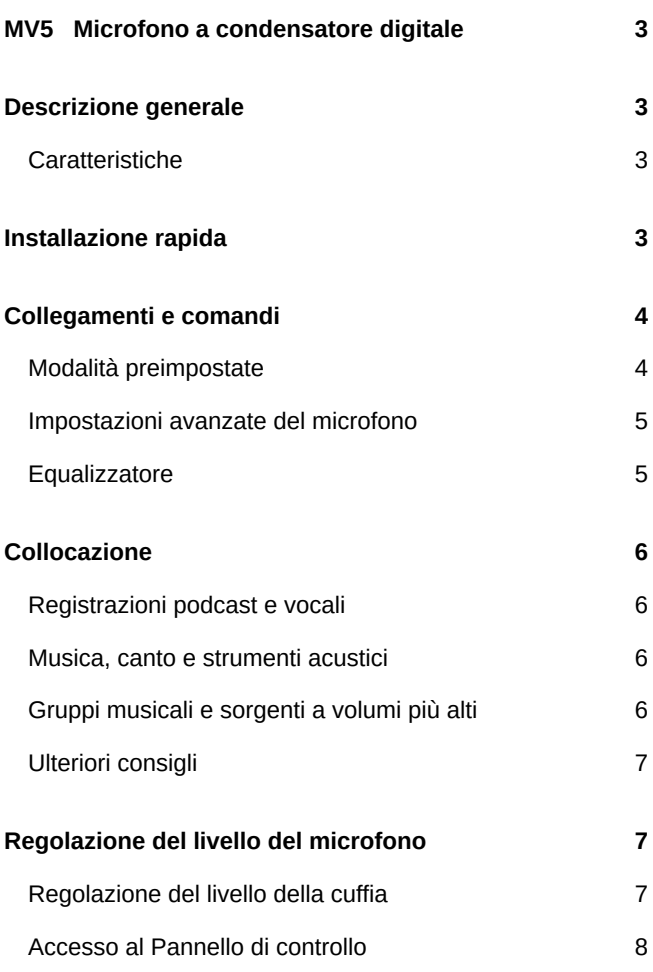

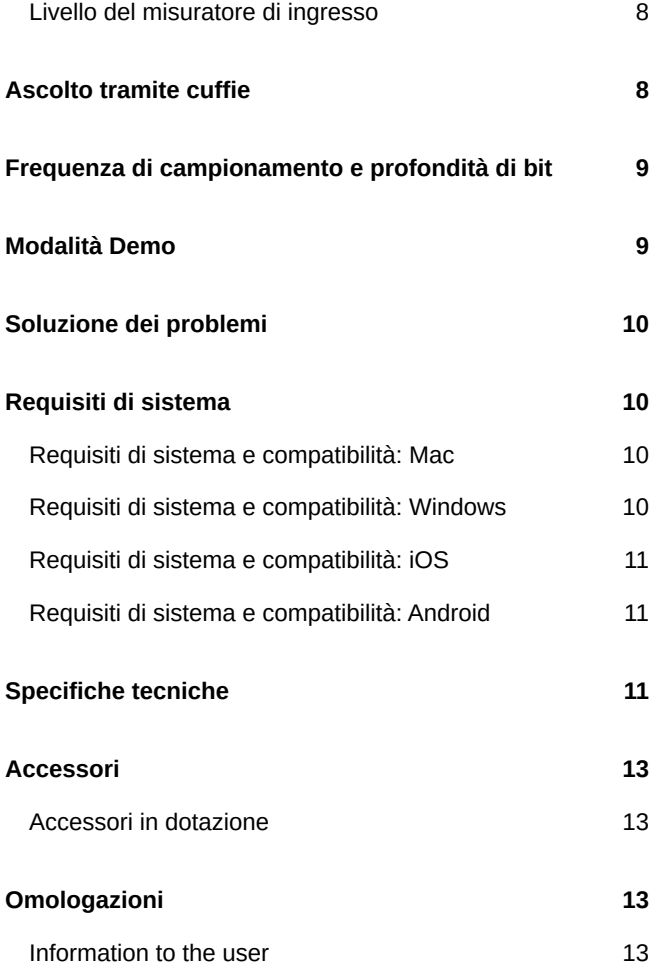

# <span id="page-2-0"></span>MV5 Microfono a condensatore digitale

# <span id="page-2-1"></span>Descrizione generale

Il microfono Shure MV5 si collega direttamente a un computer o a un dispositivo mobile tramite un collegamento USB oLightning<sup>®</sup>. Ideale per registrazioni o podcasting amatoriali, l'MV5 è dotato di modalità di registrazione vocali e strumentali preimpostate, per una configurazione rapida e semplice.

### <span id="page-2-2"></span>Caratteristiche

- **Design comodo e compatto:** questo microfono elegante e durevole si fissa sul supporto da tavolo per MV5 o su qualsiasi supporto dotato di un adattatore con filettatura da 1/4 di pollice.
- **Plug and Play:** l'MV5 diventa automaticamente il dispositivo audio attivo quando viene collegato ad un dispositivo USB o compatibile con Lightning.
- **Modalità preimpostate:** Minimizzate il tempo di configurazione con modalità DSP preimpostate progettate per regolare il guadagno, l'equalizzazione e la compressione per una varietà di applicazioni.

# <span id="page-2-3"></span>Installazione rapida

1. **Collegate il microfono a un computer o un dispositivo mobile. Utilizzate il cavo appropriato (USB o Lightning).**

Il LED di stato verde indica l'avvenuto collegamento.

*Nota: utilizzando un'app come Voice Memo, il LED non si illumina fino a quando la modalità di registrazione non è attivata.*

#### 2. **Confermate che MV5 è il dispositivo audio selezionato.**

La maggior parte dei computer e dei dispositivi mobili rilevano automaticamente l'MV5 e lo impostano come dispositivo audio principale. Se nel vostro computer è impostato come predefinito un altro dispositivo, aprite il pannello di controllo del suono e selezionate l'MV5. Per verificare rapidamente che il dispositivo sia riconosciuto, collegate le cuffie all'uscita audio dell'MV5 e riproducete un brano audio. Se il suono è udibile significa che il microfono funziona correttamente.

*Nota: quando l'MV5 è impostato come dispositivo audio, tutti i segnali di monitoraggio e di riproduzione provenienti dal software di registrazione sono inviati all'uscita cuffie dell'MV5.*

#### 3. **Utilizzate il pulsante MODE per selezionare la modalità preimpostata adatta alla vostra applicazione.**

Il guadagno può essere configurato manualmente, se l'audio è troppo basso o distorto. Tuttavia, le modalità normalmente non richiedono ulteriori regolazioni del guadagno. Per maggiori dettagli, consultate l'argomento "Regolazione del livello del microfono" in questa guida.

#### 4. **Nella vostra applicazione di registrazione, selezionate MV5 come sorgente di ingresso.**

Consultate la guida utente del software in uso per informazioni sull'assegnazione delle sorgenti di ingresso.

#### 5. **Registrazione.**

Il microfono è pronto per l'uso.

# <span id="page-3-0"></span>Collegamenti e comandi

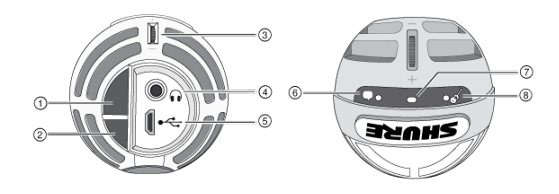

#### ① **Pulsante di selezione modalità**

Premete per cambiare le modalità preimpostate

#### ② **Pulsante di silenziamento**

Premete per disattivare l'audio dell'ingresso microfono

#### ③ **Comando del volume in cuffia**

Per regolare il volume in cuffia

#### ④ **Uscita cuffia**

Collegate qualsiasi cuffia dotata di connettore da 3,5 mm

#### ⑤ **Porta micro USB**

Utilizzate il cavo appropriato (USB o Lightning) per collegare l'MV5 a un computer o a un dispositivo mobile

#### ⑥ **Modalità voce**

L'indicatore LED si illumina quando è selezionata questa modalità

#### ⑦ **Indicatore di stato**

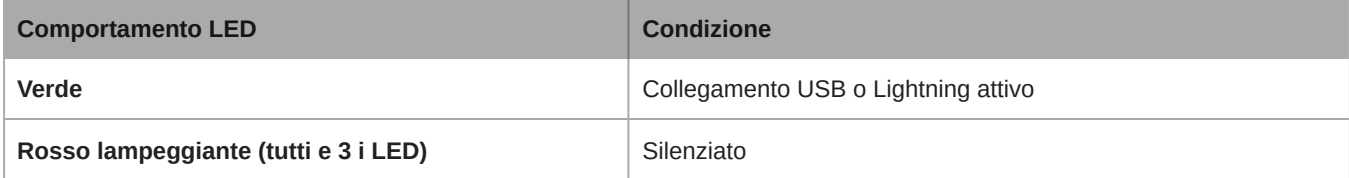

#### ⑧ **Modalità strumento**

L'indicatore LED si illumina quando è selezionata questa modalità

**Nota:** la modalità Piatta è attivata quando entrambi i LED di modalità sono spenti.

### <span id="page-3-1"></span>Modalità preimpostate

Tre modalità selezionabili regolano le impostazioni di guadagno, equalizzazione e dinamica per produrre le migliori caratteristiche sonore per le vostre esigenze di registrazione.

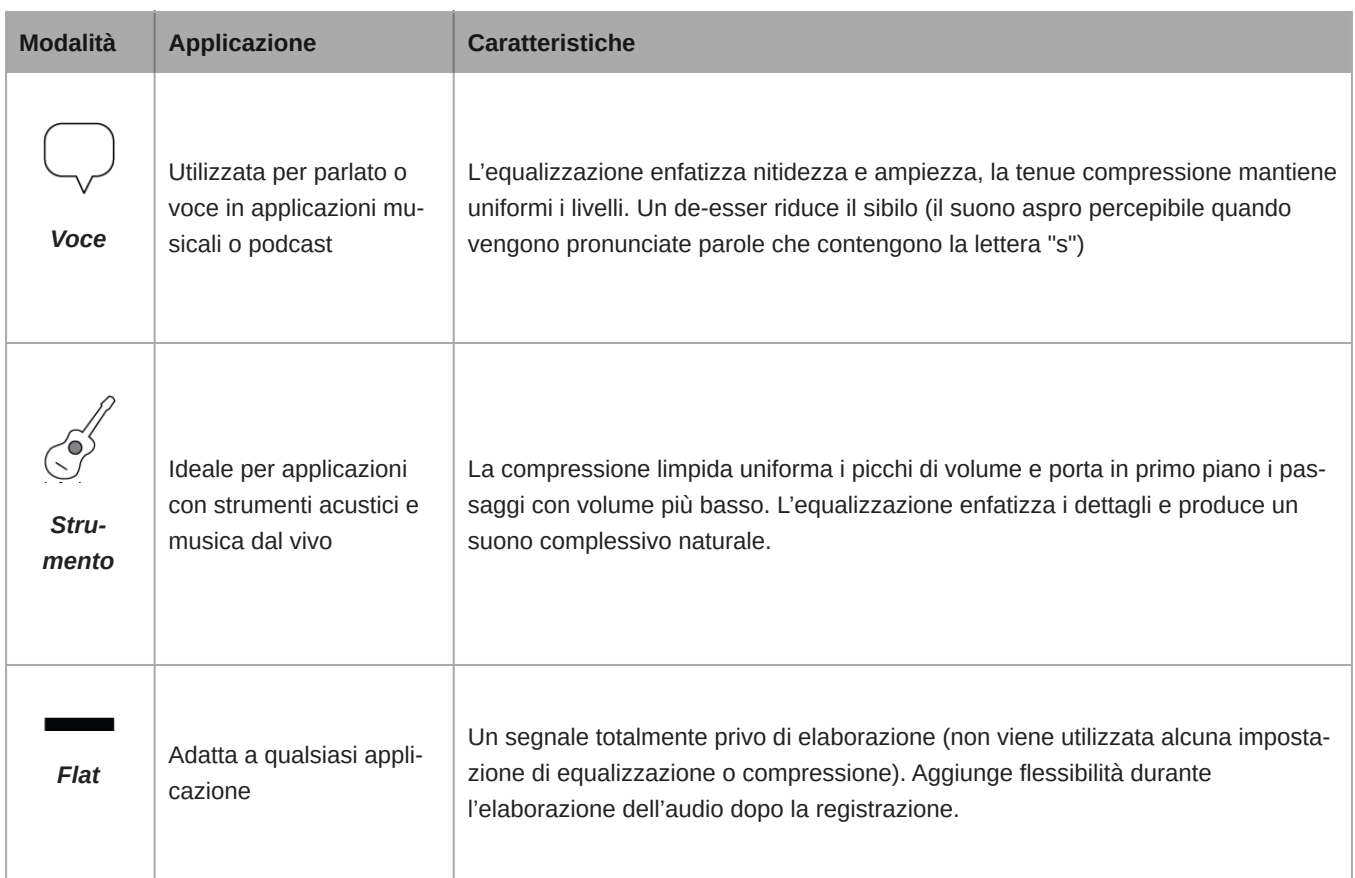

### <span id="page-4-0"></span>Impostazioni avanzate del microfono

Dopo avere selezionato la modalità preimpostata, ottimizzate il suono tramite le impostazioni relative a limitatore, compressore ed equalizzatore. Queste impostazioni vengono mantenute nel microfono quando si utilizzano altre applicazioni di registrazione audio e video.

### Limitatore

Attivate o disattivate il limitatore per prevenire la distorsione causata dai picchi di volume della registrazione.

### Compressore

Scegliete nessuna compressione, oppure selezionate compressione leggera o pesante per controllare il volume quando la sorgente sonora è dinamica. I segnali meno intensi vengono potenziati, mentre quelli intensi vengono abbassati.

### <span id="page-4-1"></span>Equalizzatore

Cambiate le modalità preimpostate per sentire le variazioni DSP e utilizzate l'equalizzatore per attenuare o potenziare le bande di frequenza e migliorare così la nitidezza del suono.

EQ

Nota: l'equalizzazione che rientra nelle preimpostazioni non viene visualizzata. Tuttavia, l'icona Equalizzatore nella barra di stato delle impostazioni avanzate visualizza l'equalizzazione selezionata dall'utente.

#### Equalizer EQ

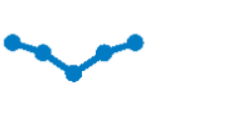

*Toccate per accedere all'equalizzatore MOTIV. Le modifiche di equalizzazione vengono visualizzate nell'immagine dell'equalizzatore.*

L'equalizzazione viene mantenuta tra un cambio di modalità preimpostata e l'altro.

# <span id="page-5-0"></span>Collocazione

Questa sezione suggerisce le collocazioni del microfono per casi di utilizzo tipici. Tenete presente che esistono molti modi efficaci per registrare una data sorgente. Fate delle prove per individuare la collocazione del microfono e le impostazioni migliori.

### <span id="page-5-1"></span>Registrazioni podcast e vocali

Impostate il microfono sulla modalità Voce. Parlate direttamente davanti al microfono, a 5–30 cm di distanza. Parlando a distanza più ravvicinata aumenta la risposta alle basse frequenze, come per le voci in una trasmissione radiofonica. Se necessario, eseguite ulteriori regolazioni del guadagno.

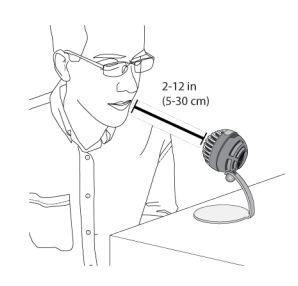

### <span id="page-5-2"></span>Musica, canto e strumenti acustici

Per captare sorgenti acustiche, come canto, chitarra acustica, percussioni morbide o altri strumenti musicali, collocate il microfono vicino alle sorgenti stesse. Per risultati ottimali, iniziate con la modalità Strumento.

Rivolgete il microfono direttamente verso la sorgente sonora. Con una sorgente singola, come uno strumento a corde o un cantante, posizionate il microfono a 15–30 cm di distanza. Per un piccolo gruppo o un utente che canta e suona contemporaneamente uno strumento, utilizzate una distanza di 0,6–3 m. Collocando il microfono a distanze superiori si udirà maggiormente il suono ambientale della sala. Se necessario, eseguite ulteriori regolazioni del guadagno.

### <span id="page-5-3"></span>Gruppi musicali e sorgenti a volumi più alti

Per registrare un gruppo musicale con batteria, strumenti amplificati o altre sorgenti a volumi alti, iniziate con la modalità Strumento per ottenere risultati ottimali. Rivolgete il microfono verso il gruppo ad una distanza di 1,83–4,6 m. La collocazione del microfono dipende da dimensioni della sala, numero di persone e volume degli strumenti. Se possibile, camminate nella sala per individuare la posizione in cui il suono è migliore. Se necessario, eseguite ulteriori regolazioni del guadagno.

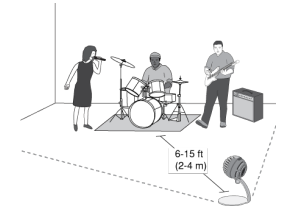

Con un amplificatore per una chitarra elettrica singola, rivolgete il microfono verso il centro del diffusore ad una distanza di 0– 45 cm.

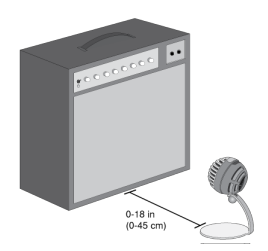

### <span id="page-6-0"></span>Ulteriori consigli

Shure offre ulteriori pubblicazioni informative sulle tecniche di registrazione di specifici strumenti e applicazioni. Visitate il sito Web www.shure.com per ulteriori informazioni.

# <span id="page-6-1"></span>Regolazione del livello del microfono

Normalmente il livello (guadagno) del microfono non necessita di regolazione se si utilizza la modalità preimpostata appropriata. Tuttavia, se si verificano distorsioni o l'audio è troppo basso, regolate il livello del microfono nel pannello di controllo Audio o Suono del computer o del dispositivo di registrazione.

#### **Tenete presente quanto segue:**

- Impostate il livello del microfono prima di regolare il volume della cuffia.
- Il volume della cuffia non incide sul livello del segnale inviato al computer.
- Utilizzate la rotella sul microfono per regolare il volume della cuffia a un livello adeguato. Non modificate il guadagno del microfono per regolare il volume della cuffia.

### <span id="page-6-2"></span>Regolazione del livello della cuffia

Il livello di monitoraggio della cuffia è influenzato dai livelli del dispositivo e delle impostazioni del computer. Aumentate il volume del computer e regolate facilmente le cuffie tramite la rotella sull'MV5.

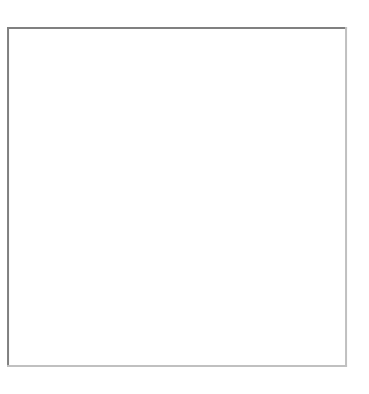

### <span id="page-7-0"></span>Accesso al Pannello di controllo

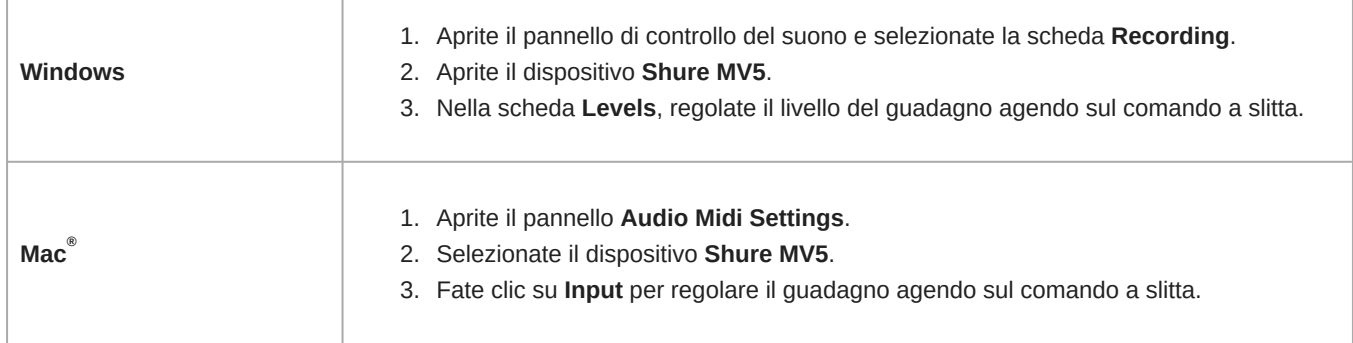

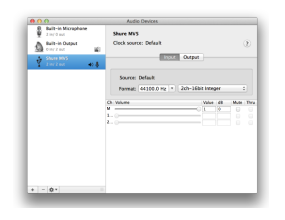

**Pannello impostazioni audio Mac**

### <span id="page-7-1"></span>Livello del misuratore di ingresso

Se la vostra workstation audio digitale o il vostro software di registrazione sono dotati di misuratori di ingresso, regolate il livello del microfono in modo che i picchi siano compresi tra -12 e -6 dB. Altrimenti ascoltate semplicemente l'audio per assicurarvi che sia sufficientemente alto e non sia distorto.

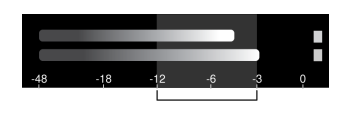

**Livelli di picco**

<span id="page-7-2"></span>*La gamma prevista per i livelli di picco in un comune misuratore è compresa tra -12 e -6 dB.*

# Ascolto tramite cuffie

Il jack cuffia offre un missaggio in egual misura del segnale microfonico diretto e della riproduzione audio del computer. Potete comodamente regolare il volume della cuffia di entrambi con un unico comando, la rotella sull'MV5. Per regolare la quantità dell'audio in riproduzione relativa al segnale microfonico diretto, utilizzate le impostazioni del computer o del mixer DAW.

**Suggerimento:** quando collegate il microfono al computer per la prima volta, assicuratevi di aumentare il livello del volume nel pannello di controllo del suono del computer per ottenere un segnale audio potente. Quindi, regolate il livello della cuffia per un monitoraggio più agevole.

# <span id="page-8-0"></span>Frequenza di campionamento e profondità di bit

Le impostazioni di frequenza di campionamento e di attenuazione bit sono disponibili in un menu a discesa nel pannello di controllo dell'audio o del suono sul computer in uso. Potete regolare queste variabili in modo da soddisfare le vostre esigenze. Selezionate una frequenza di campionamento più bassa per registrazioni podcast, nelle quali è importante disporre di file di dimensioni ridotte per facilitarne lo scaricamento. Selezionate una frequenza di campionamento più alta per la musica e per ottenere registrazioni con maggiore dinamica.

**Suggerimento:** registrate a una frequenza di campionamento più alta e riducete al formato M4A per ottenere un file di dimensioni gestibili con una qualità sonora più elevata.

**Suggerimento per gli utenti del PC:** assicuratevi che le impostazioni del microfono relative a frequenza di campionamento e attenuazione bit, indicate nel pannello di controllo del suono del computer, corrispondano ai rispettivi valori selezionati nel software in uso.

# <span id="page-8-1"></span>Modalità Demo

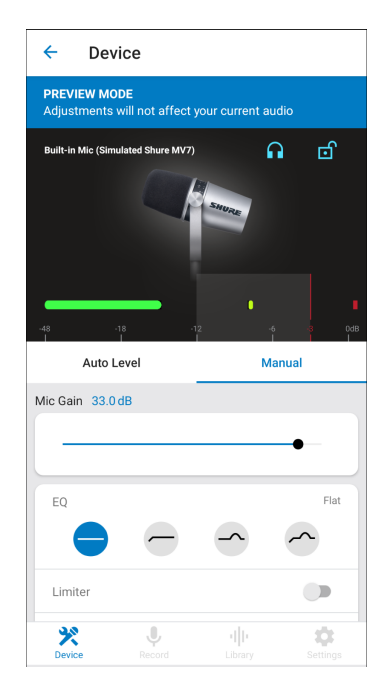

La modalità demo consente di provare le funzionalità di tutti i dispositivi della serie MOTIV.

- 1. Scorrete l'elenco per visualizzare i dispositivi disponibili.
- 2. Toccate Ulteriori informazioni per ulteriori informazioni su ciascun dispositivo. Oppure toccare Avanti per esplorare le impostazioni del microfono.

**Nota:** le impostazioni in modalità demo sono a scopo dimostrativo e non vengono salvate nell'app. La modalità demo è disponibile solo quando non c'è un microfono collegato al dispositivo.

# <span id="page-9-0"></span>Soluzione dei problemi

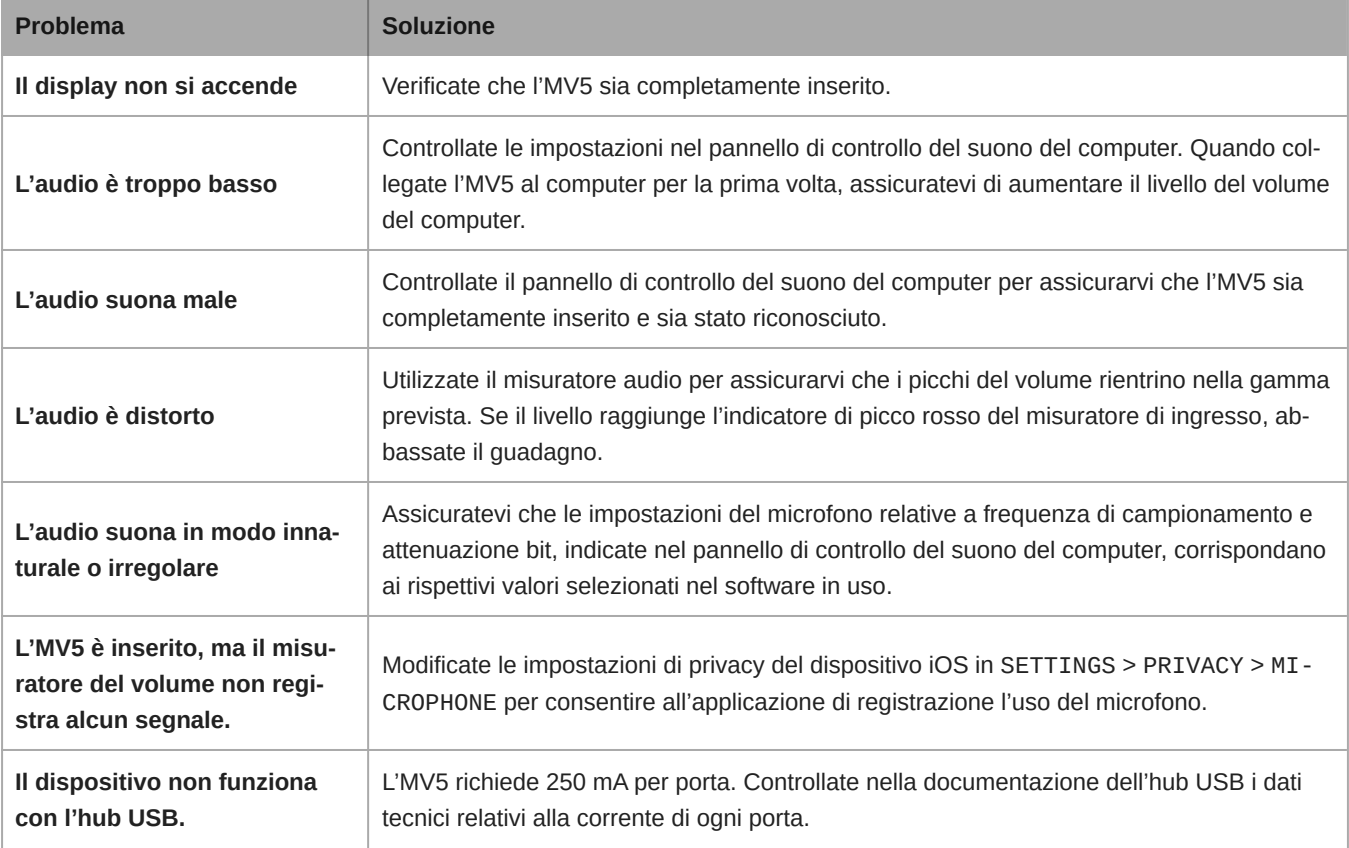

## <span id="page-9-1"></span>Requisiti di sistema

### <span id="page-9-2"></span>Requisiti di sistema e compatibilità: Mac

- MacOS 10.13 a 10.15
- 64 bit
- Minimo 2 GB di RAM
- Minimo 500 MB di spazio su disco rigido

### <span id="page-9-3"></span>Requisiti di sistema e compatibilità: Windows

- Windows 10
- 64 bit
- Minimo 2 GB di RAM
- Minimo 500 MB di spazio su disco rigido

### <span id="page-10-0"></span>Requisiti di sistema e compatibilità: iOS

- **iOS:** iOS 12 e versioni successive
- **iPhone:** iPhone 6 e superiore
- **iPod Touch:** sesta generazione
- **iPad:** iPad di quarta generazione e superiore
- **iPad Mini:** iPad di prima generazione e superiore

### <span id="page-10-1"></span>Requisiti di sistema e compatibilità: Android

È compatibile con qualsiasi dispositivo Android dotato di quanto segue:

- Android Oreo 8.0 e superiore
- Requisito alimentazione host USB ≥ 100 mA
- Supporto per classe audio USB 1.1 e superiore

Android è un marchio di Google Inc.

**Nota:** per informazioni sui dispositivi Android supportati, consultate [https://www.shure.com/MOTIVcompatibility.](https://www.shure.com/MOTIVcompatibility)

# <span id="page-10-2"></span>Specifiche tecniche

Con certificazione MFi

Sì

Modalità DSP (preimpostate)

Voce/strumento/piatta

Tipo di capsula microfonica Condensatore a elettrete (16 mm)

Diagramma polare Unidirezionale (cardioide)

Profondità di bit

16-bit/24-bit

Frequenza di campionamento 44,1/48 kHz

Risposta in Frequenza Da 20 a 20.000 Hz

Intervallo guadagno regolabile Da 0 a +36 dB

### **Sensibilità**

40 dBFS/Pa ad 1 kHz[1] [2}

### Livello di pressione sonora (SPL) massimo

130 dB SPL [2]

### Uscita per cuffie

3,5 mm (1/8 di pollice)

### Requisiti di alimentazione

Alimentato tramite USB o connettore Lightning

### Attenuazione dell'interruttore di silenziamento

Sì

### Cavalletto di supporto

In dotazione

### Adattatore per supporto

Filettatura da 1/4 di pollice-20 (supporto a treppiede standard)

#### Alloggiamento

PC/ABS

#### Peso netto

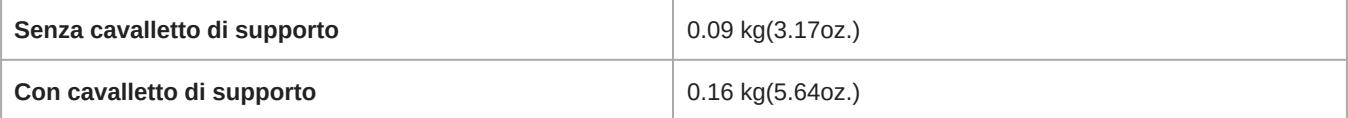

#### **Dimensioni**

66 x 67 x 65 mm

A x L x P

#### Dimensioni con cavalletto

89 x 142 x 97 mm

A x L x P

#### Cavo

/Cavo Lightning da 1 m (solo modelli LTG)

[1] 1 Pa=94 dB SPL

[2]Con guadagno minimo, modalità piatta

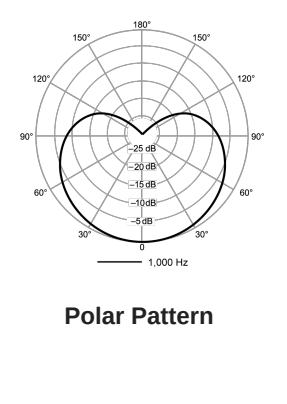

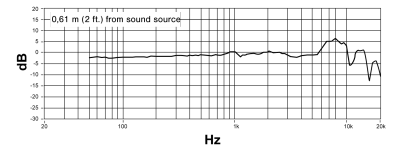

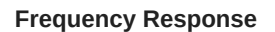

### <span id="page-12-0"></span>Accessori

### <span id="page-12-1"></span>Accessori in dotazione

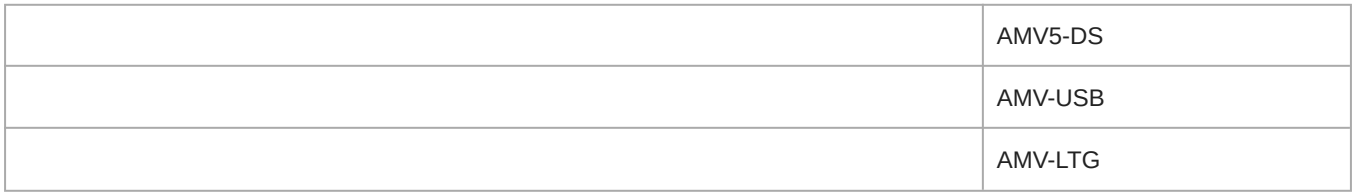

# <span id="page-12-2"></span>**Omologazioni**

### <span id="page-12-3"></span>Information to the user

This device complies with part 15 of the FCC Rules. Operation is subject to the following two conditions:

- 1. This device may not cause harmful interference.
- 2. This device must accept any interference received, including interference that may cause undesired operation.

**Note:** This equipment has been tested and found to comply with the limits for a Class B digital device, pursuant to part 15 of the FCC Rules. These limits are designed to provide reasonable protection against harmful interference in a residential installation. This equipment generates uses and can radiate radio frequency energy and, if not installed and used in accordance with the instructions, may cause harmful interference to radio communications. However, there is no guarantee that interference will not occur in a particular installation. If this equipment does cause harmful interference to radio or television reception, which can be determined by turning the equipment off and on, the user is encouraged to try to correct the interference by one or more of the following measures:

• Reorient or relocate the receiving antenna.

- Increase the separation between the equipment and the receiver.
- Connect the equipment to an outlet on a circuit different from that to which the receiver is connected.
- Consult the dealer or an experienced radio/TV technician for help.

#### **Etichetta di conformità alla norma ICES-003 della IC in Canada:** CAN ICES-3 (B)/NMB-3(B)

**Nota:** La verifica della conformità presuppone che vengano impiegati i cavi in dotazione e raccomandati. Utilizzando cavi non schermati si possono compromettere le prestazioni relative alla compatibilità elettromagnetica.

Questo prodotto è conforme ai requisiti essenziali specificati nelle direttive pertinenti dell'Unione europea ed è contrassegnabile con la marcatura CE.

La Dichiarazione di conformità CE è reperibile sul sito: www.shure.com/europe/compliance

Rappresentante europeo autorizzato: Shure Europe GmbH Global Compliance Jakob-Dieffenbacher-Str. 12 75031 Eppingen, Germania N. di telefono: +49-7262-92 49 0 E-mail: info@shure.de www.shure.com

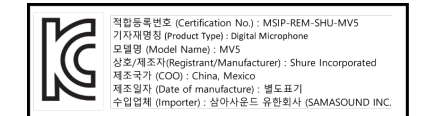

Made for<br> *S***iPhone** | **iPad** | **iPod** 

L'uso del badge Made for Apple indica che un accessorio è stato progettato per essere collegato specificamente ai prodotti Apple identificati nel badge ed è stato certificato dallo sviluppatore come conforme alle norme sulle prestazioni Apple. Apple non è responsabile del funzionamento di questo dispositivo, né della sua conformità alle prescrizioni di sicurezza e alle normative.

Apple, iPad, iPhone, iPod e Lightning sono marchi commerciali di Apple Inc., registrati negli Stati Uniti e in altri paesi. tvOS è un marchio commerciale di Apple Inc. Il marchio "iPhone" è utilizzato in Giappone su licenza di Aiphone K.K.

Mac e Lightning sono marchi registrati di Apple Inc.